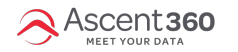

**Follow the below process to connect your Lightspeed POS/Retail (R-Series) instance to Ascent360.**

- [Click](https://us.lightspeedapp.com/oauth/authorize.php?response_type=code&client_id=Ascent360&scope=employee:register_read+employee:inventory_read+employee:reports+employee:customers_read+employee:workbench) Here or copy the following link to authorize access to your Lightspeed Retail account.
	- https://us.lightspeedapp.com/oauth/authorize.php? [response\\_type=code&client\\_id=Ascent360&scope=employee:register\\_read+employee:inventory\\_read+employee:reports+employee:customers\\_read+employee:workbench](https://us.lightspeedapp.com/oauth/authorize.php?response_type=code&client_id=Ascent360&scope=employee:register_read+employee:inventory_read+employee:reports+employee:customers_read+employee:workbench)
- 2. After opening the above link, enter your Lightspeed credentials to login.

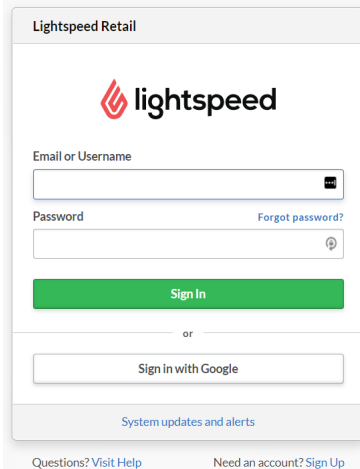

3. After logging in, grant Ascent360 access to your Lightspeed Retail Account by clicking **Authorize Application**.

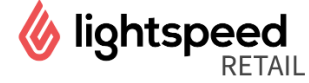

Allow access to your Lightspeed Retail Account

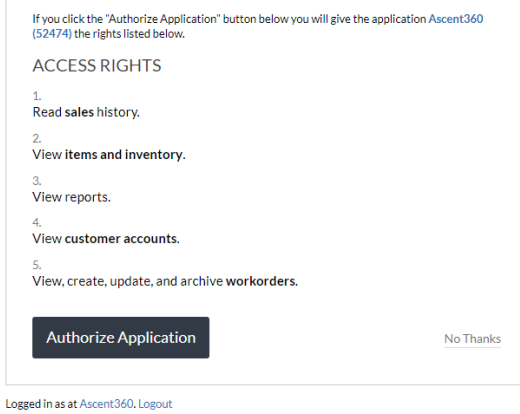

- 
- 4. After authorization, you will be automatically redirected to the Ascent360 Login Page. **Here, you will need to login with an existing Ascent360 account (if you have one) or create a new account.** Please do not use Lightspeed login credentials on this page.

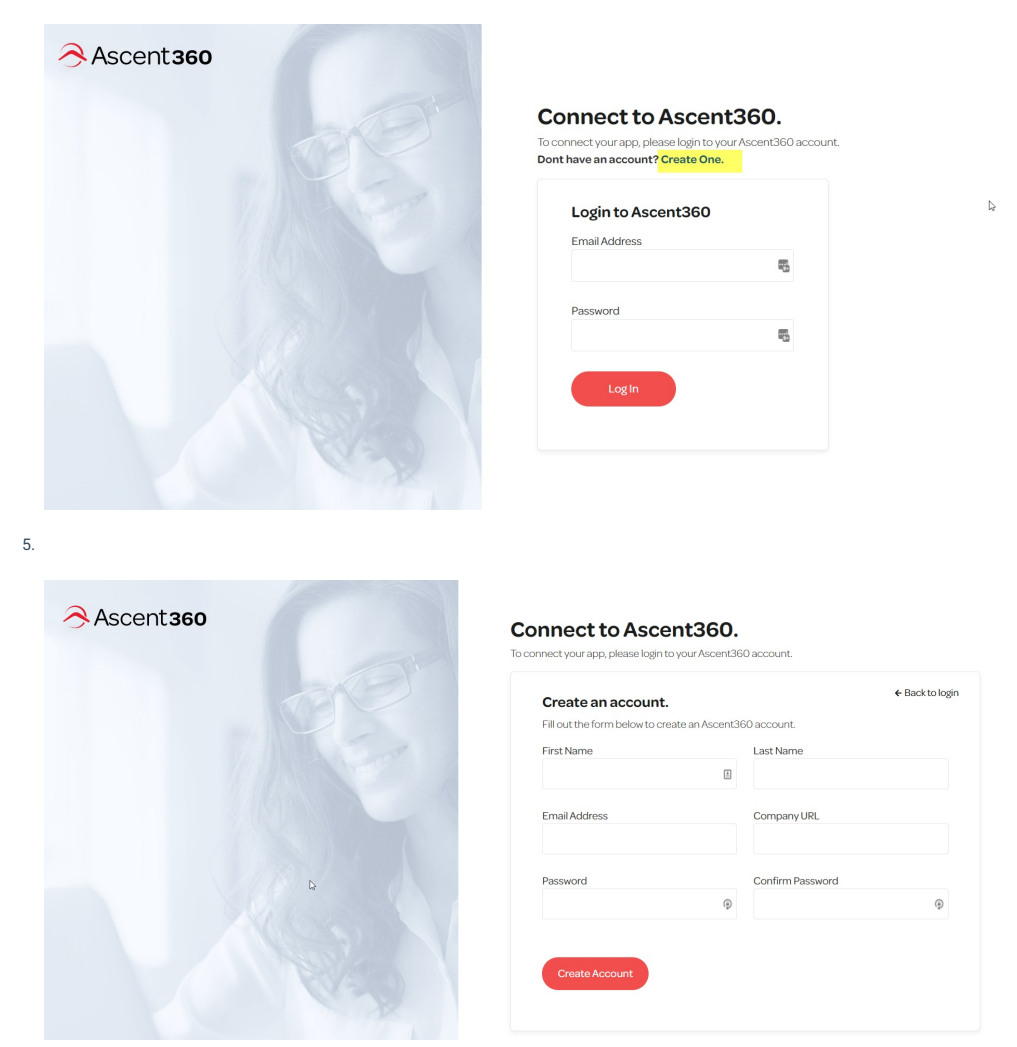

Once you connect (Create account or Login) then you will be redirected to a **Thank You** page.

## **What data will it use and how?**

Ascent360 will receive read-only access and it will not be modifying any data in your Lightspeed Retail account. We leverage the Lightspeed API to collect data from following endpoints on a nightly basis:

- Customers
- Shop
- Sales
- SaleLine
- $\bullet$  Item
- Category
- ItemAttributeSet
- CustomerType
- WorkOrder